## How to log in to complete the revision module or retake the mathplacement test

- 1. Go to <a href="https://www.udel.edu/mathplacement">https://www.udel.edu/mathplacement</a>
- 2. Log in using your UD credentials.
- 3. To complete the revision module, click on your class name. Please note the class name for student starting fall 2024 will be:

Incoming Students Sum/Fall 2024, Win/Spr 2025, Academic Year 2024

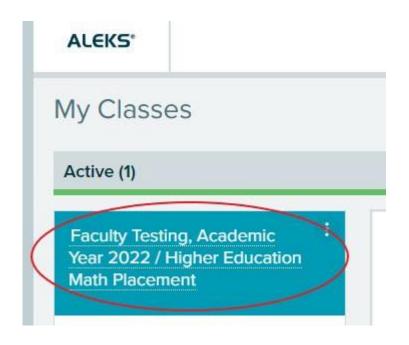

## 4. Click on GET STARTED

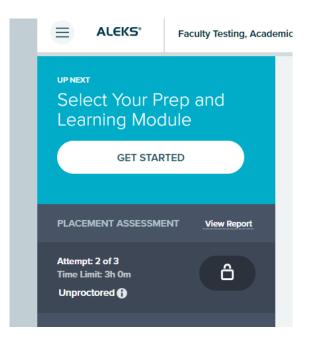

5. You will need to spend a certain amount of time in the revision module. You can keep trackof the time remaining as indicated below.

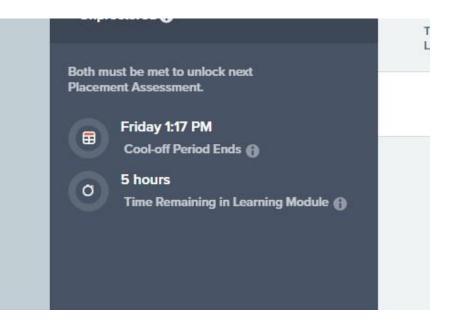